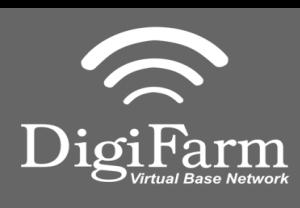

**Technical Support 319.531.7574 [support@digifarm.com](mailto:support@digifarm.com)**

> **Part #MD8200-17 [Product Store Link](https://store.godigifarm.com/index.php?route=product/product&product_id=261&search=elevate+slim)**

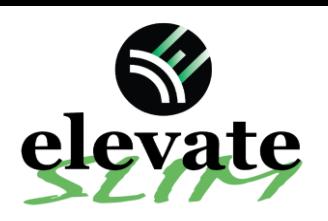

**Quick Reference Card Trimble XCN2050/TMX2050 Installation & Set-up**

1 Install the Beacon into the EXP-100 2 port expander cable

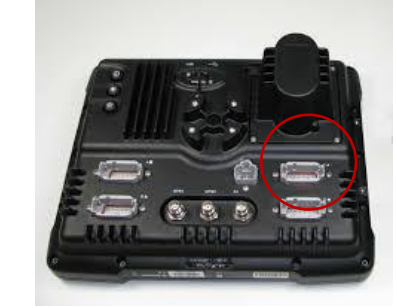

**Note:** Placement of the elevate modem on the cab roof is vitally important to performance. User must extend the entire length of the cable away from the receiver as shown below.

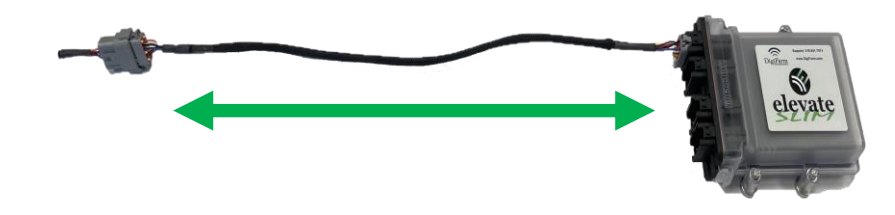

3

**Configuration** 

Home> Wrench icon> GPS Receiver > Setup (password 2009 if needed)

Setu

Diagnostics

Save Config

Switch Config

 $\alpha$ 

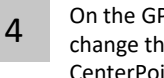

- On the GPS Receiver setup page change the Corrections to CenterPoint RTK
- 5
- Select xFill tab> verify settings according to screenshot below

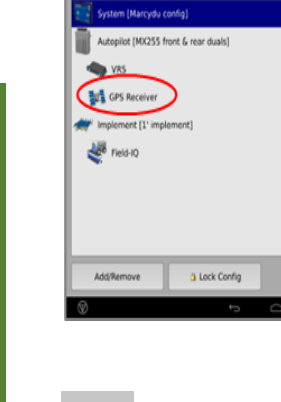

Receiver Set-up Receiver Set-up

Cable Installation

Cable Installation

- Select OK to return to Configuration page & select System> Setup
- quration Salup

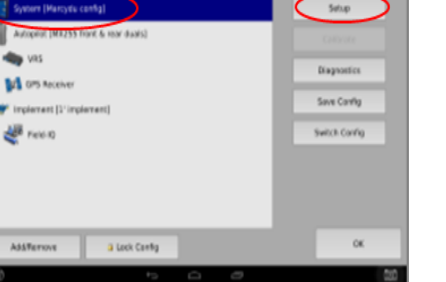

- **Autopilot GPS Receiver Settings Antanna Sale**  $A<sub>0</sub>25$ ø Use External Radio **Point RTK** GPS Output Cancel  $\alpha$
- Select OK to return to<br>
Scroll down & select Port setup> Setup Setup Select the EXP-100 serial # from the AG 815 Secondary Serial

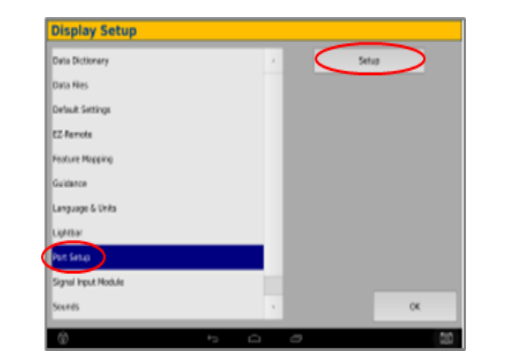

- **Autopilot GPS Receiver Settings** ttings xFill 1555,8080 MHz **Baud Rat** 2400 bps Cancel Vehicle: TM-200, VRS  $\alpha$
- - the AG 815 Secondary Serial dropdown

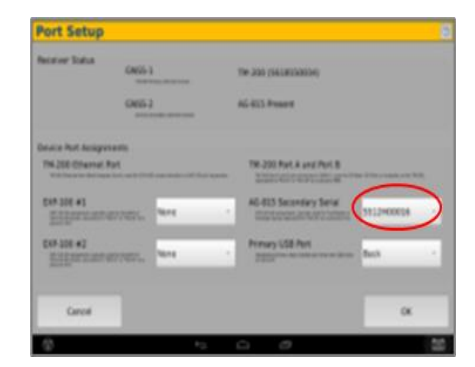

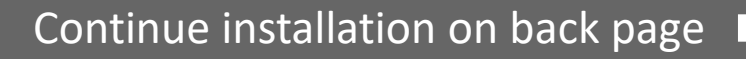

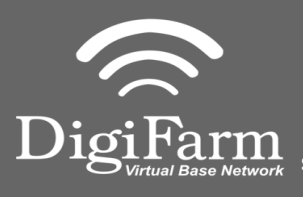

**Technical Support 319.531.7574 support@digifarm.com**

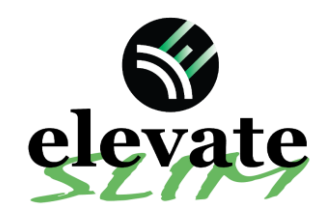

## **Quick Reference Card Trimble XCN2050/TMX2050 Installation & Set-up**

Select OK to return to the Configuration page & select GPS receiver & Diagnostics 9

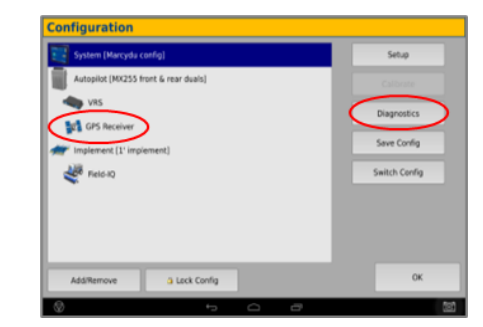

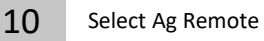

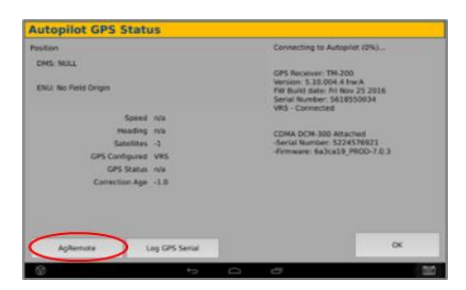

## 11

Ag Remote Setup instructions

Right arrow twice to Configuration> Down arrow to Configuration menu> Right arrow to Port D config> Down arrow to Enter

Right arrow once to select TSIP & Up arrow to change TSIP to RTCM

\*Confirm Baud rate is set to 38k4> Right arrow 5x to the Bottom TSIP & Up arrow to change to NONE

Press Enter (confirm settings according to screenshot)> Esc icon 3x to return to the main screen

Confirm RTK (with capital R) in top left and A:####

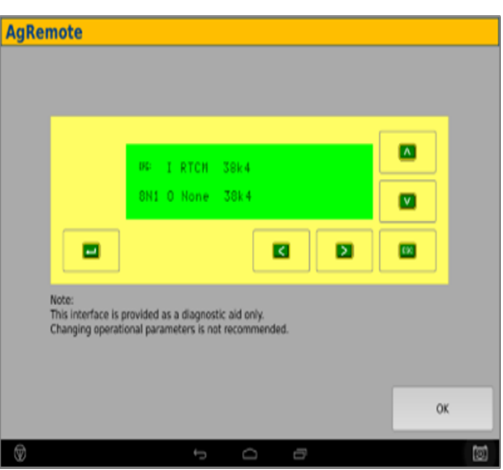